# WHAT'S NEW IN ADOBE LIGHTROOM AND PHOTOSHOP?

Kate McCarthy January 2022

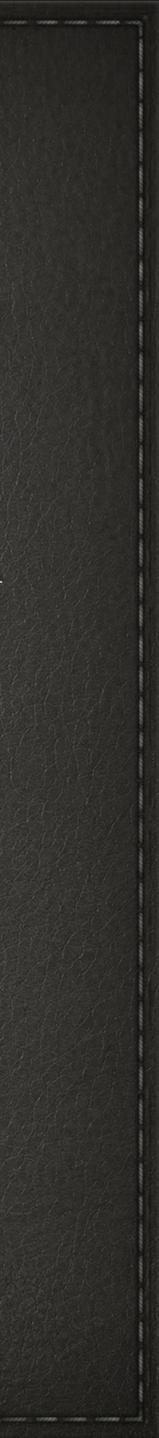

# Educational Links to Use

- Overview of what is new in Lightroom—<u>https://</u> www.youtube.com/watch?v=9NP33FbmfiA
- Adobe Lightroom Tutorials: <u>https://helpx.adobe.com/support/</u> lightroom-cc.html
- Adobe Photoshop Tutorials: <u>https://helpx.adobe.com/</u> photoshop/view-all-tutorials.html
- Adobe Camera Raw Tutorials: https://helpx.adobe.com/cameraraw/using/whats-new.html

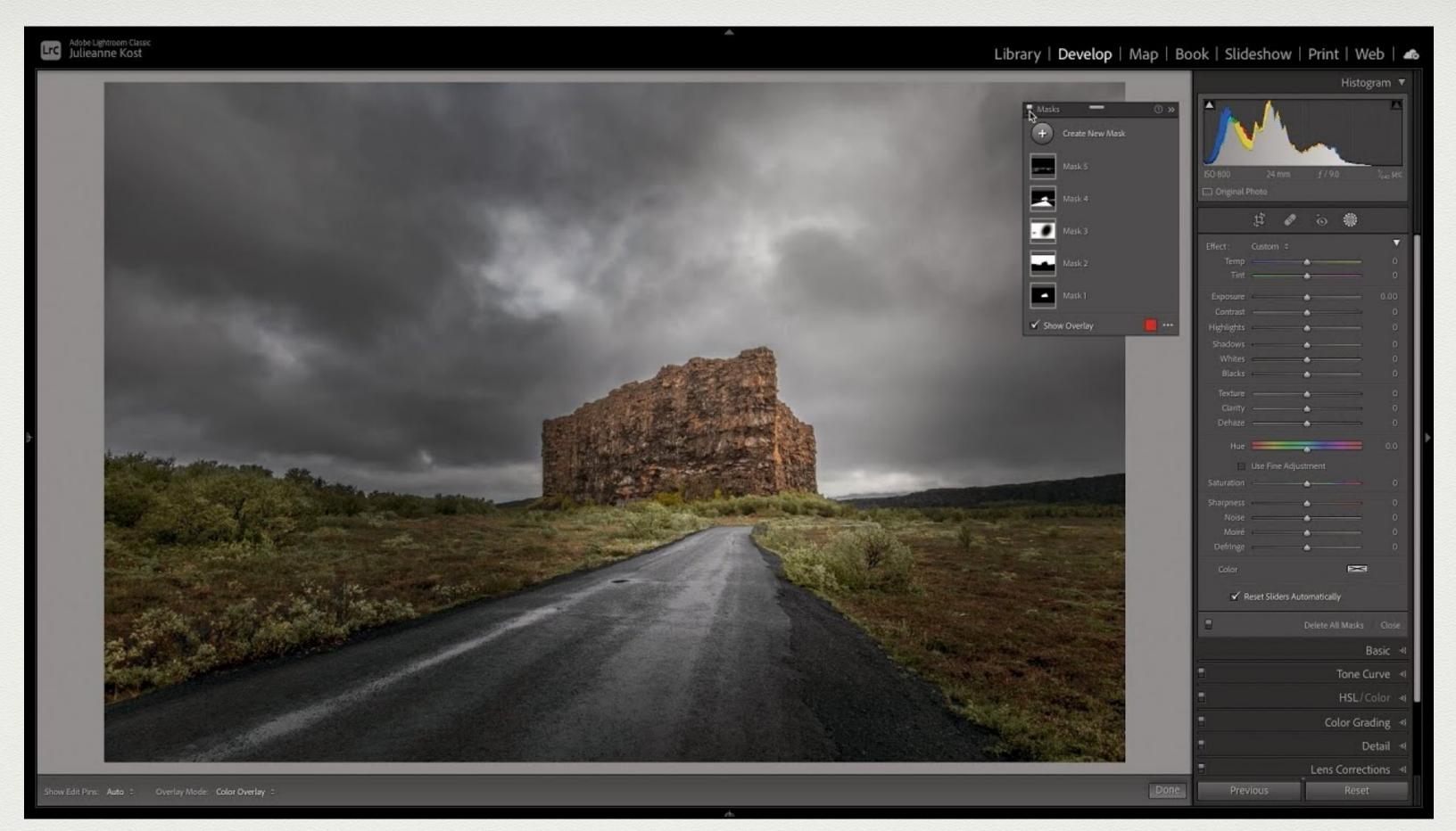

Julianne Kost Lightroom Classic v11—The New Masking Tools: https://www.youtube.com/watch?v=cRGdi85tikU Discover how easy it is to make local adjustments using the Masking Panel including: Select Subject, Sky, Radial and Linear Gradiant, Brush, Color and Luminance Range and more.

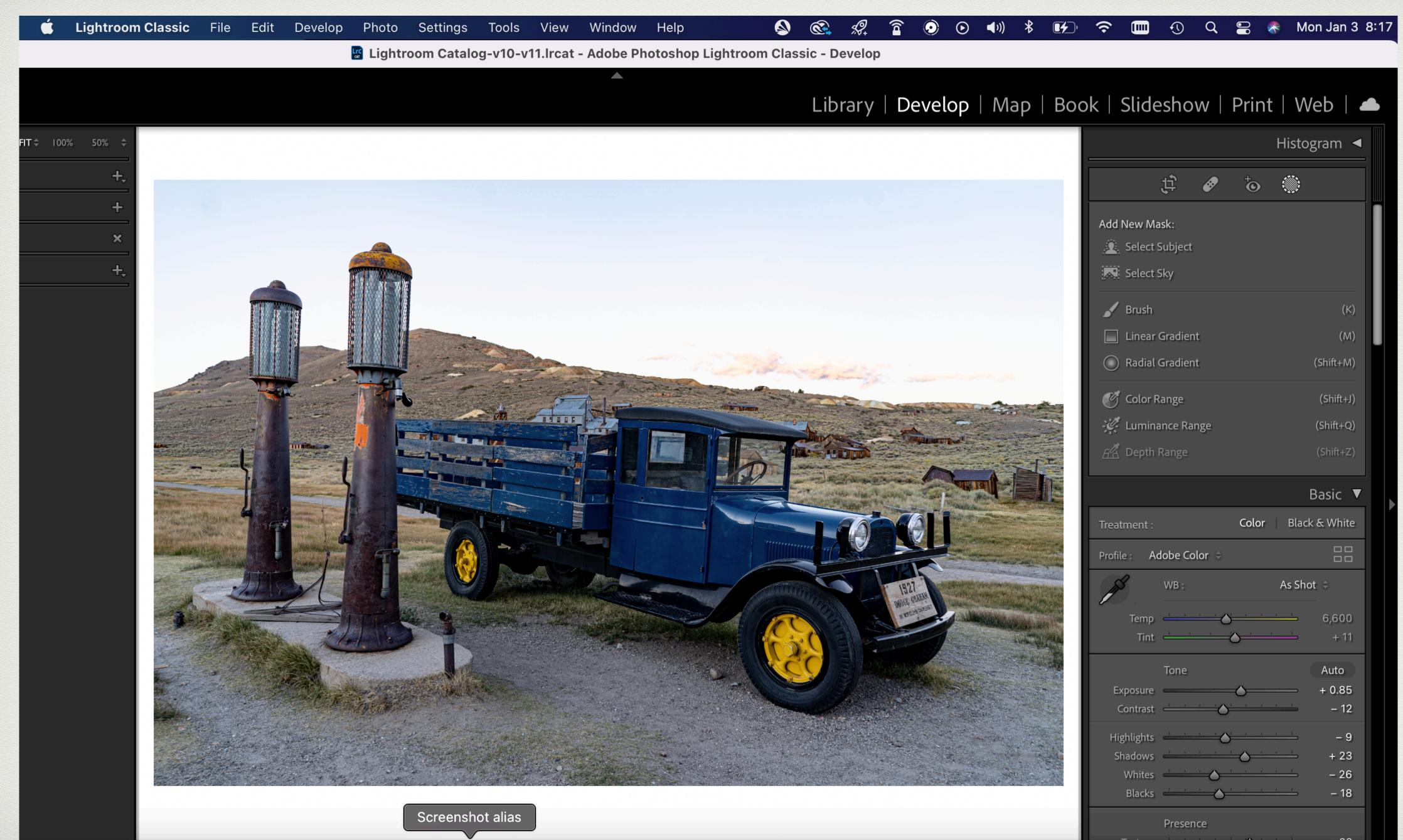

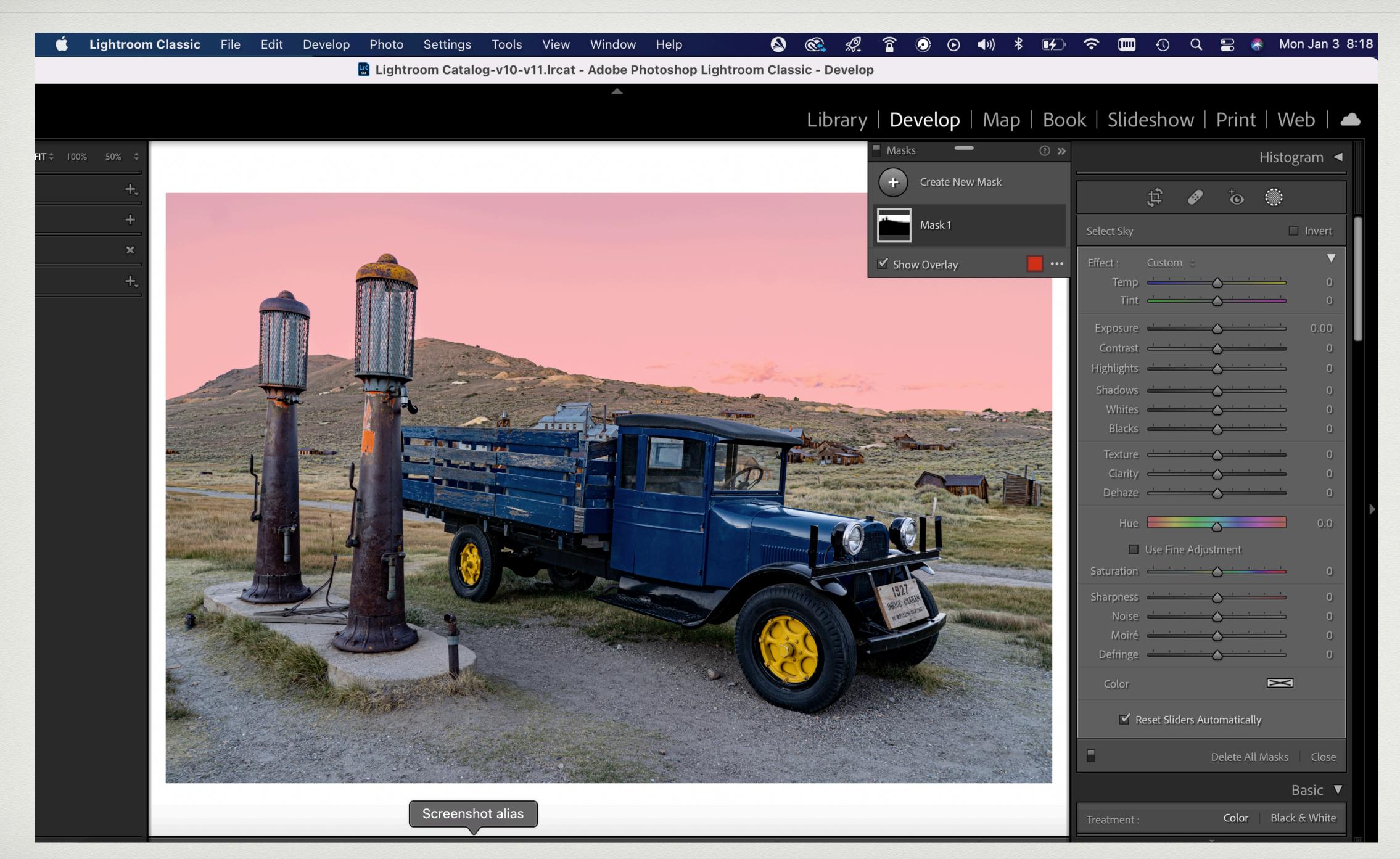

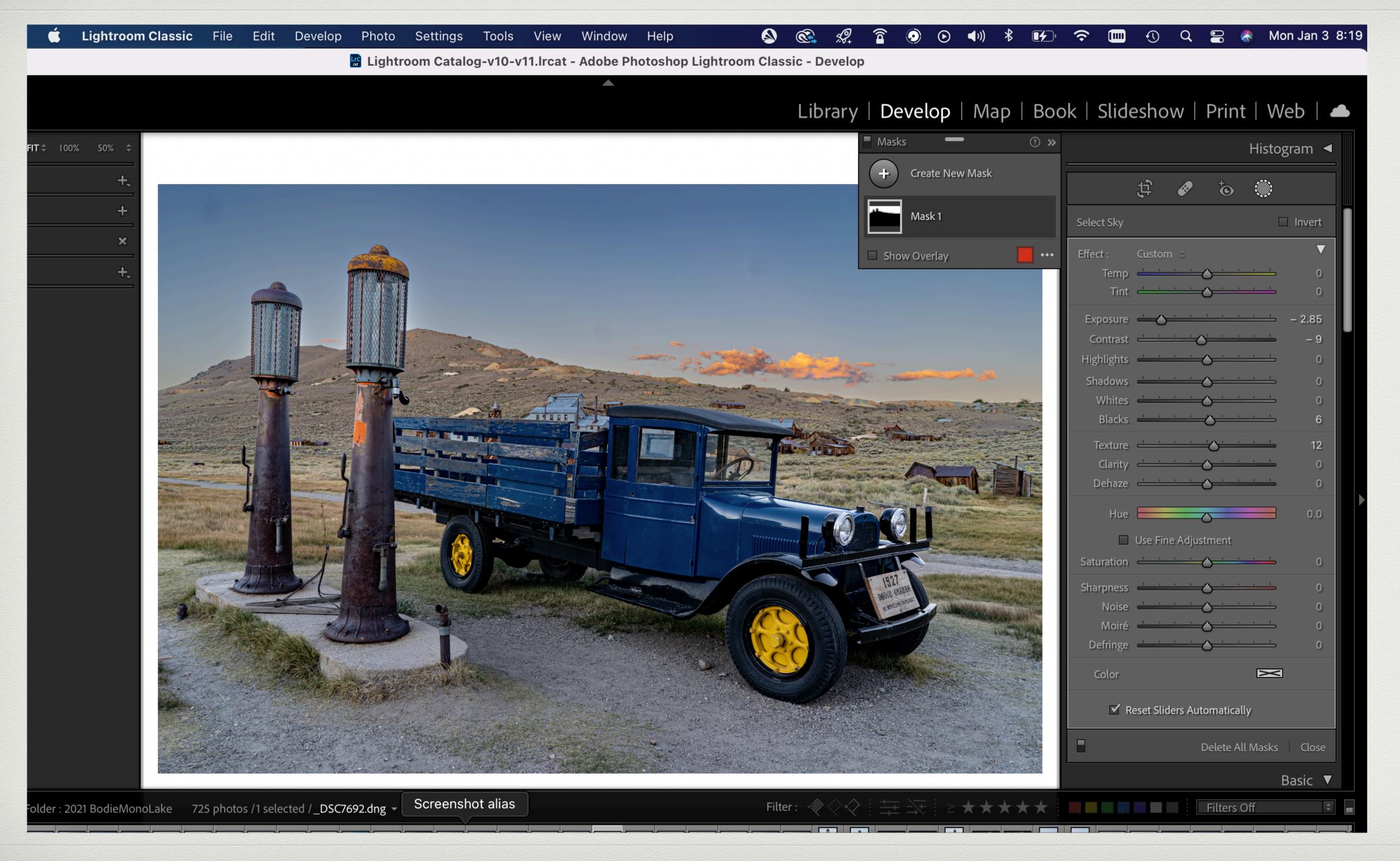

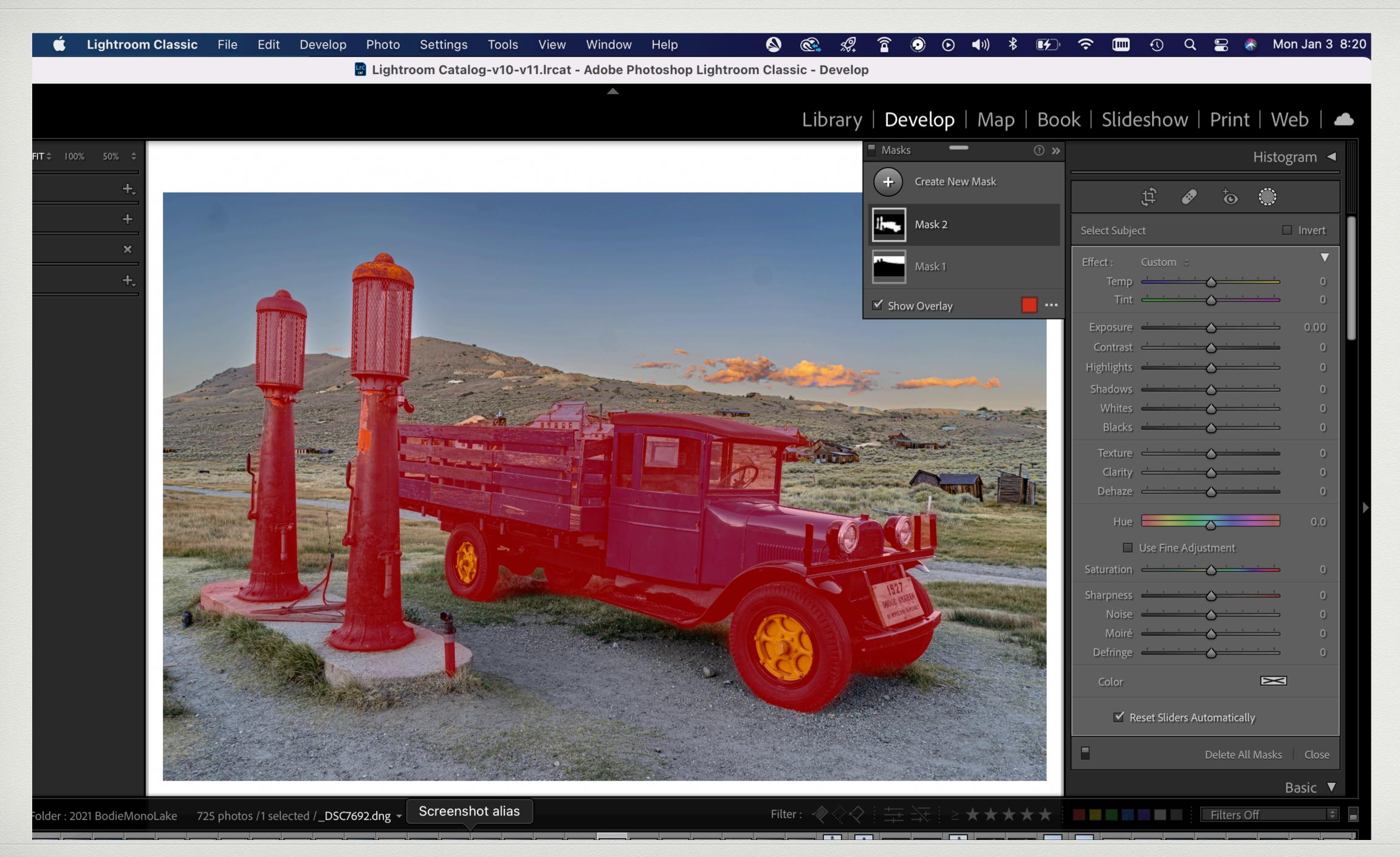

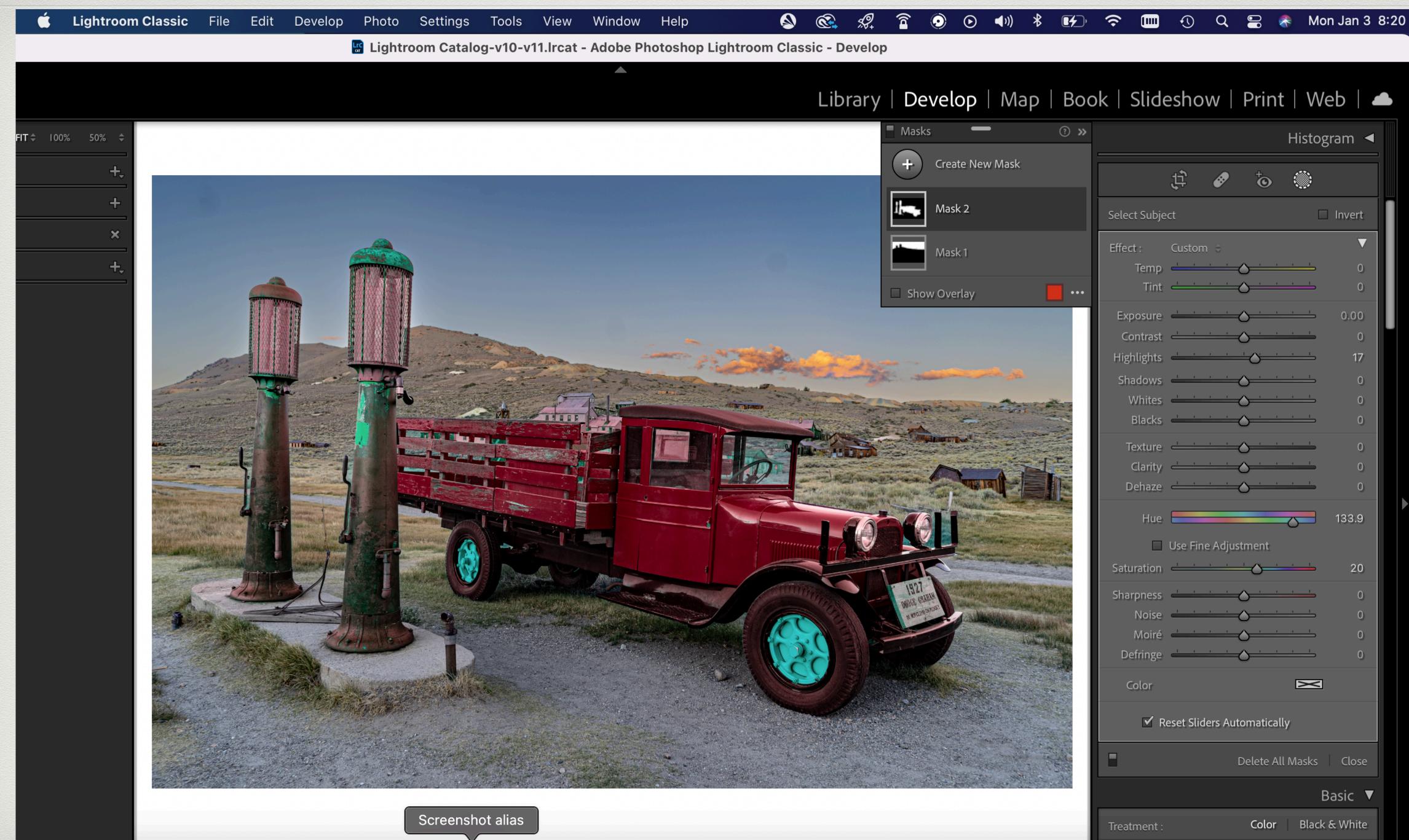

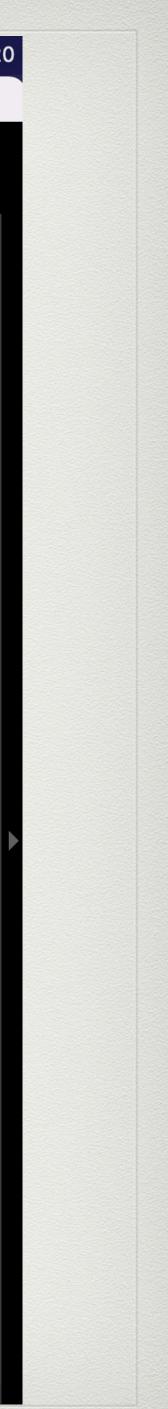

## Photoshop Camera Raw 2022 Updates

- Julianne Kost: <u>https://</u> <u>www.youtube.com/watch?</u> <u>v=l6r8r47ZLus</u>
- Discover how easy it is to make local adjustments to your photographs using Camera Raw's new Masking panel and tools including: Select Subject, Sky, Radial and Linear Gradients, Brush, Color, and Luminance Range Masking and more.

# PHOTOSHOP 2022 TOP NEW FEATURES

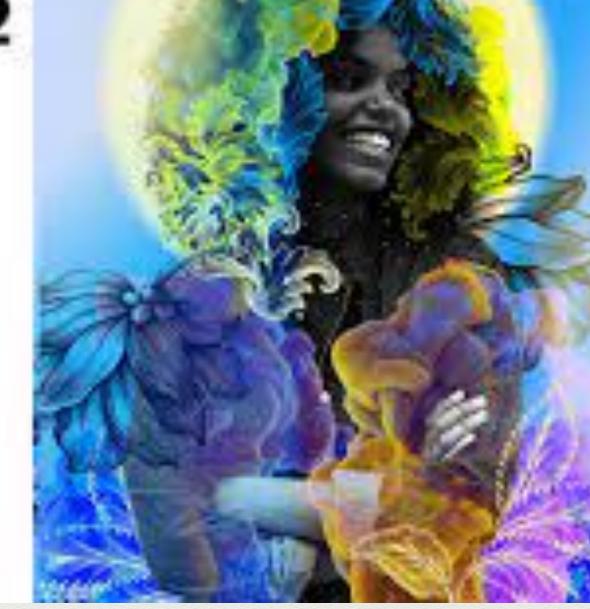

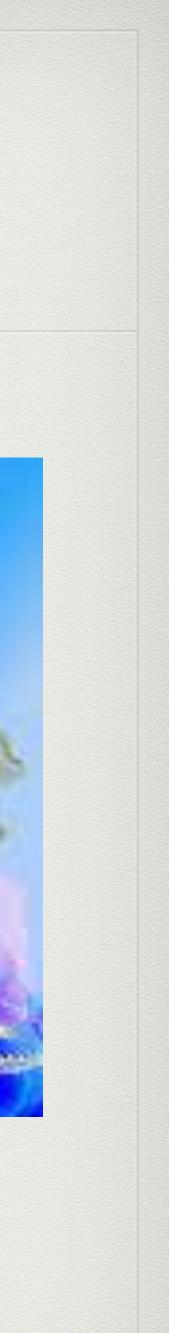

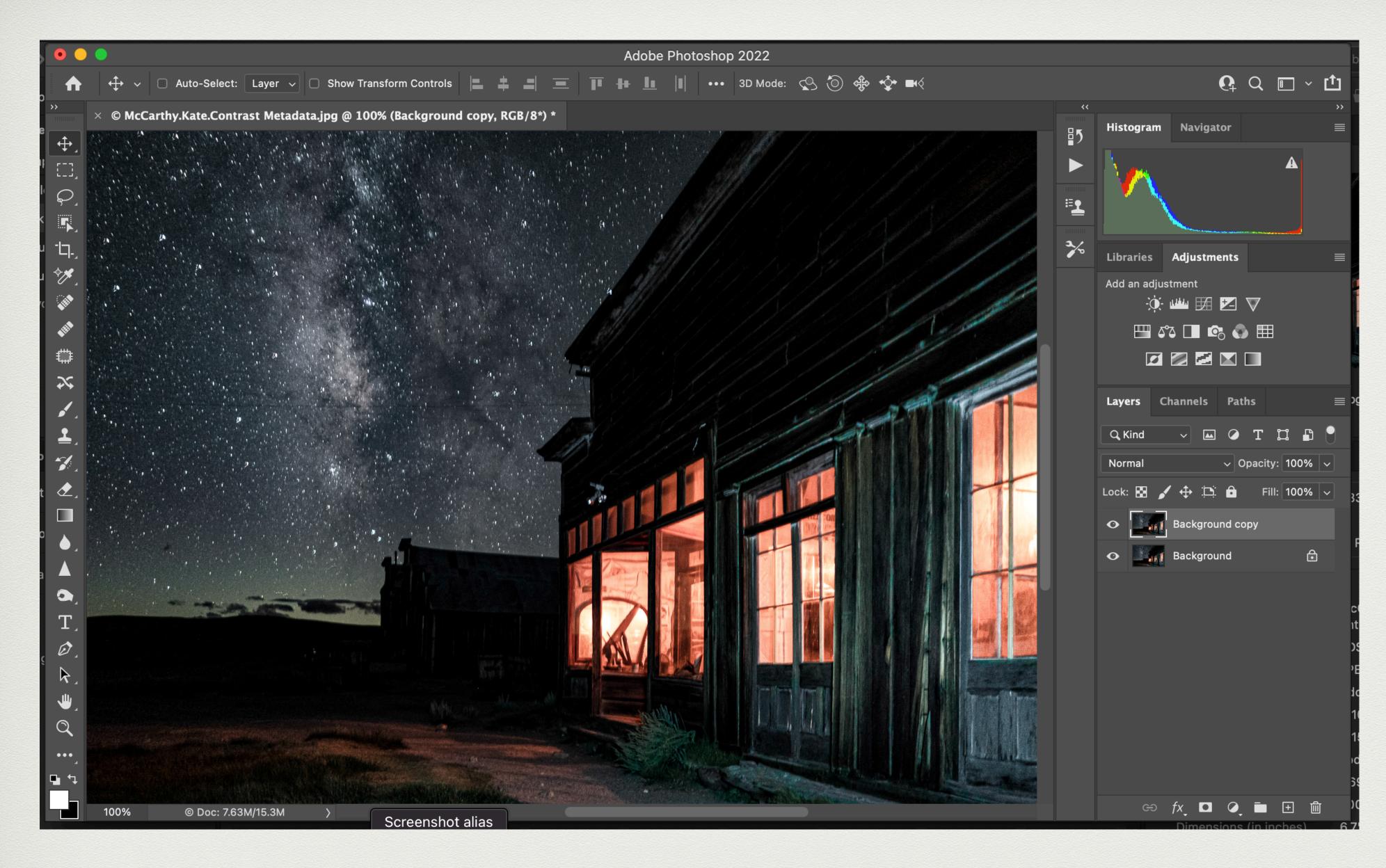

### 1. Original photo

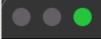

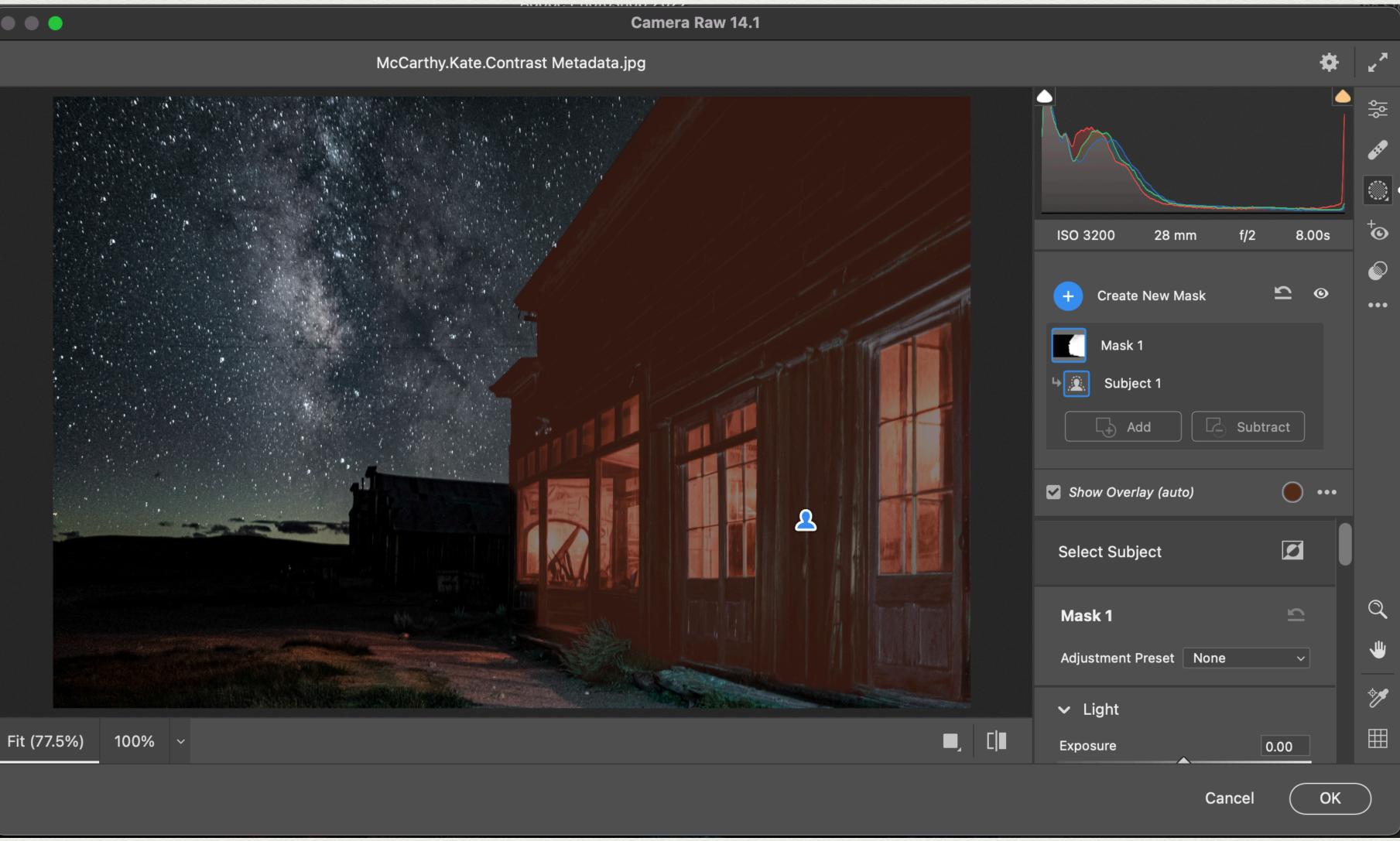

## 2. Select subject

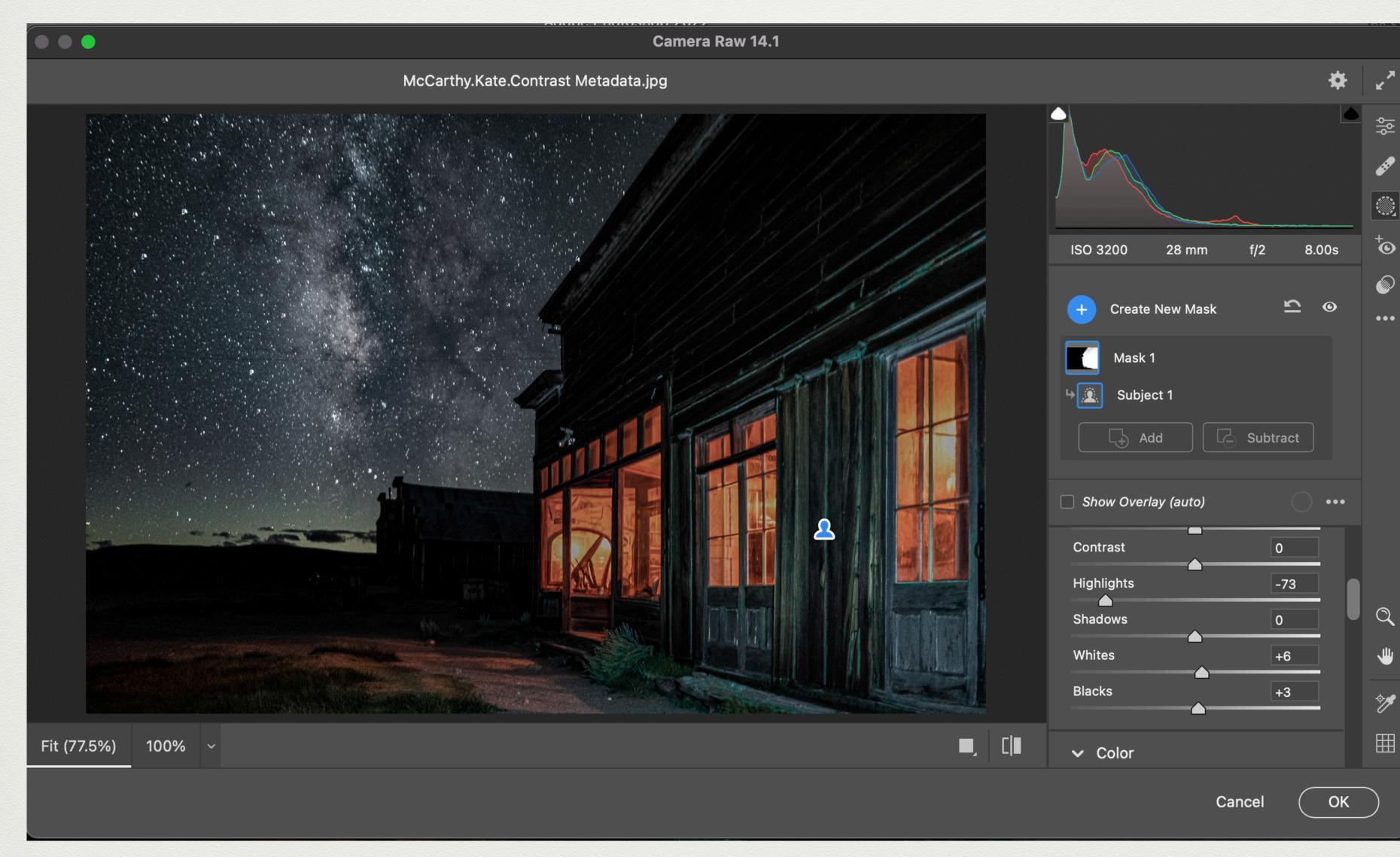

### 3. Adjust subject. (I wanted a little more detail in the store.)

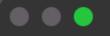

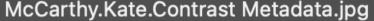

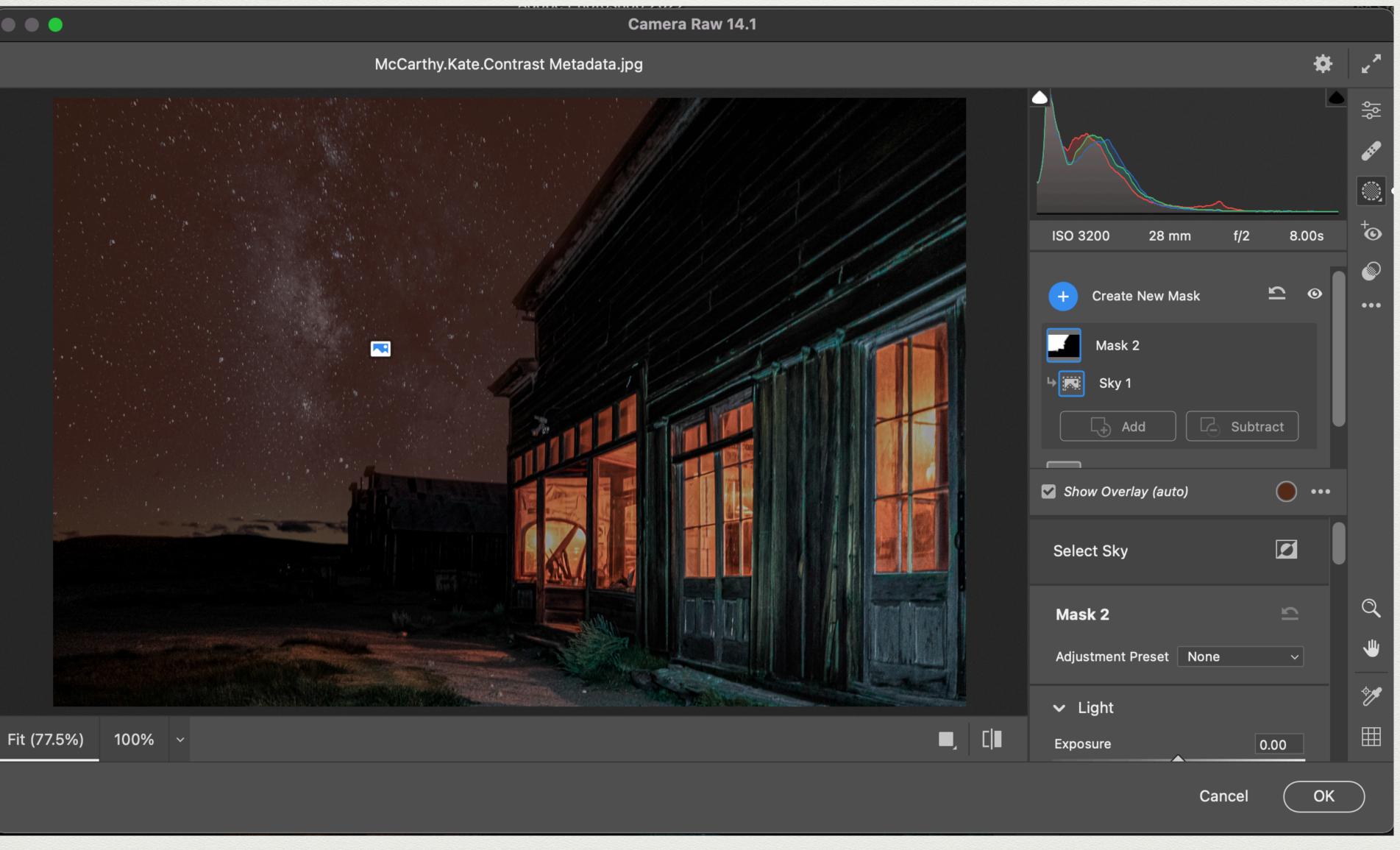

3. Select Sky mask.

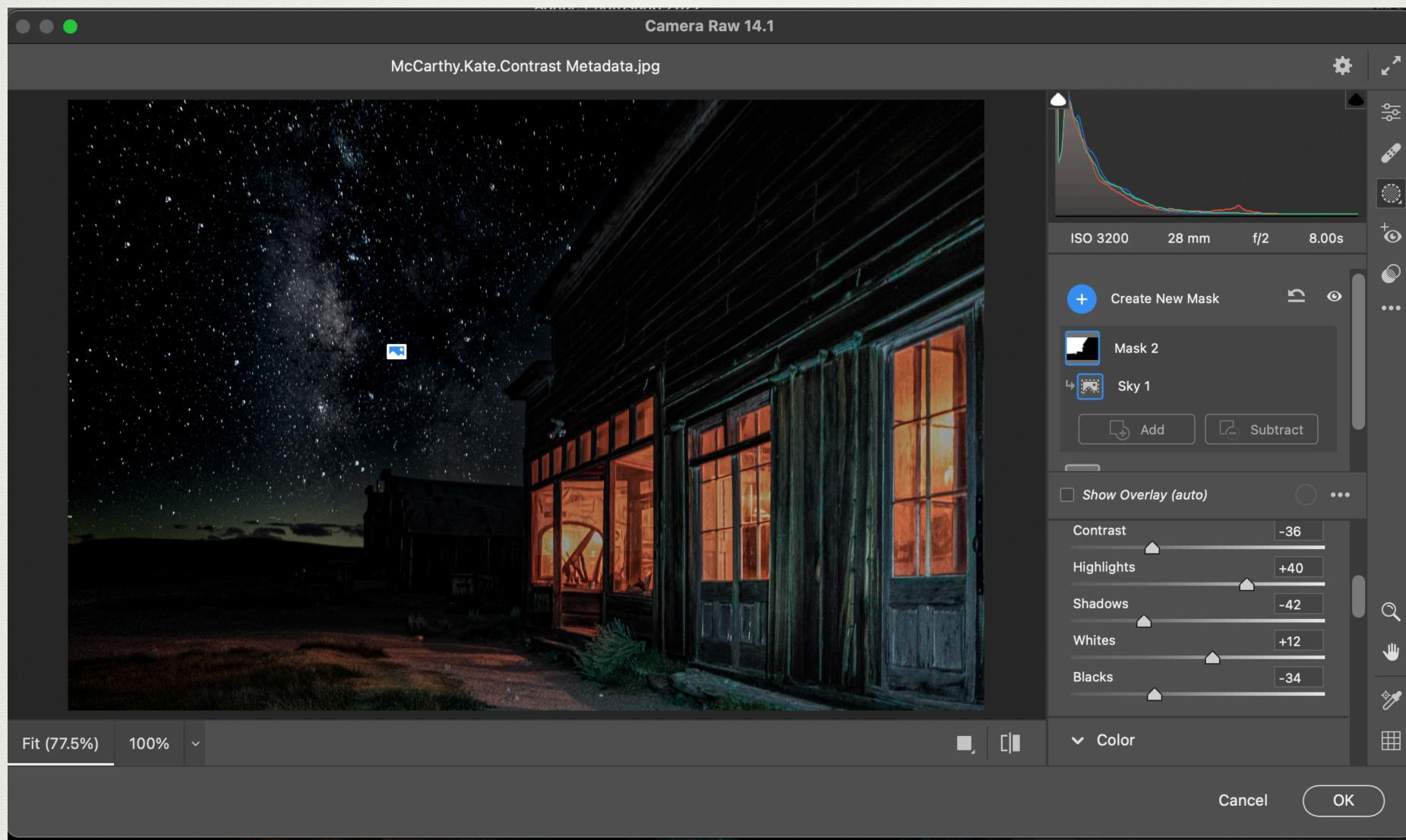

5. Adjust sky to taste.

# Before

# After

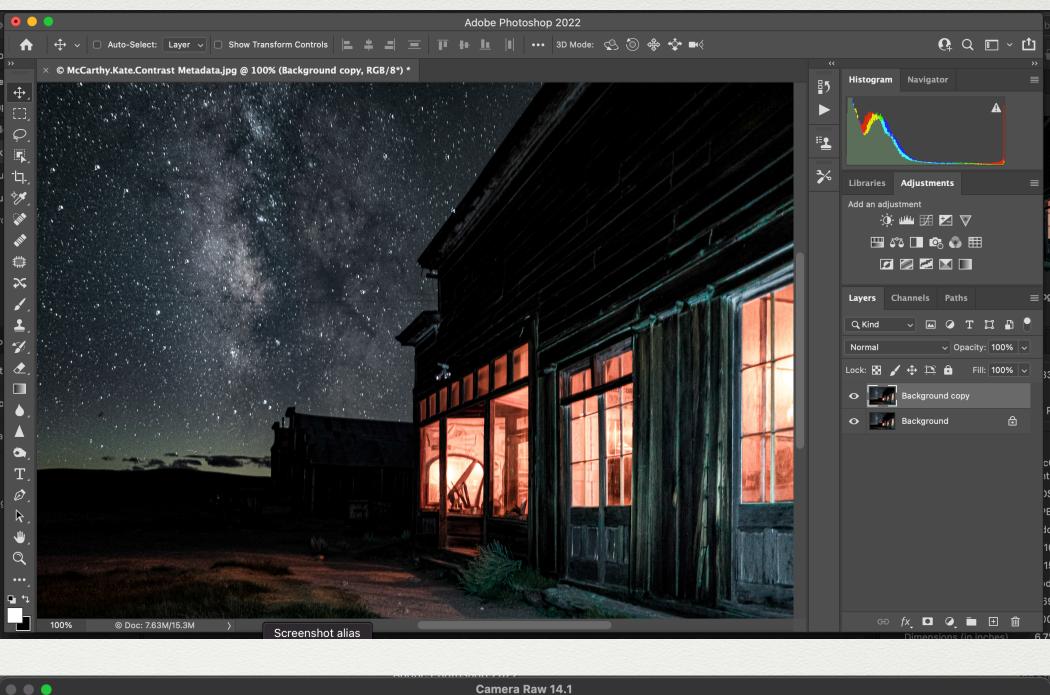

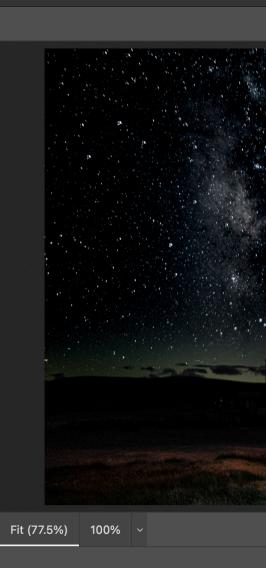

| Camera Raw 14.1                     |                                                                                                    |            |
|-------------------------------------|----------------------------------------------------------------------------------------------------|------------|
| McCarthy.Kate.Contrast Metadata.jpg | \$                                                                                                    | <u>د</u> م |
|                                     | ISO 3200 28 mm f/2 8.00s<br>Create New Mask $\square$ (alto)<br>Contrast -36<br>Highlights +40<br>Shadows -42<br>Whites +12<br>Blacks -34 |            |
|                                     | ✓ Color                                                                                                    |            |
|                                     | Cancel OK                                                                                                    | $\bigcirc$ |

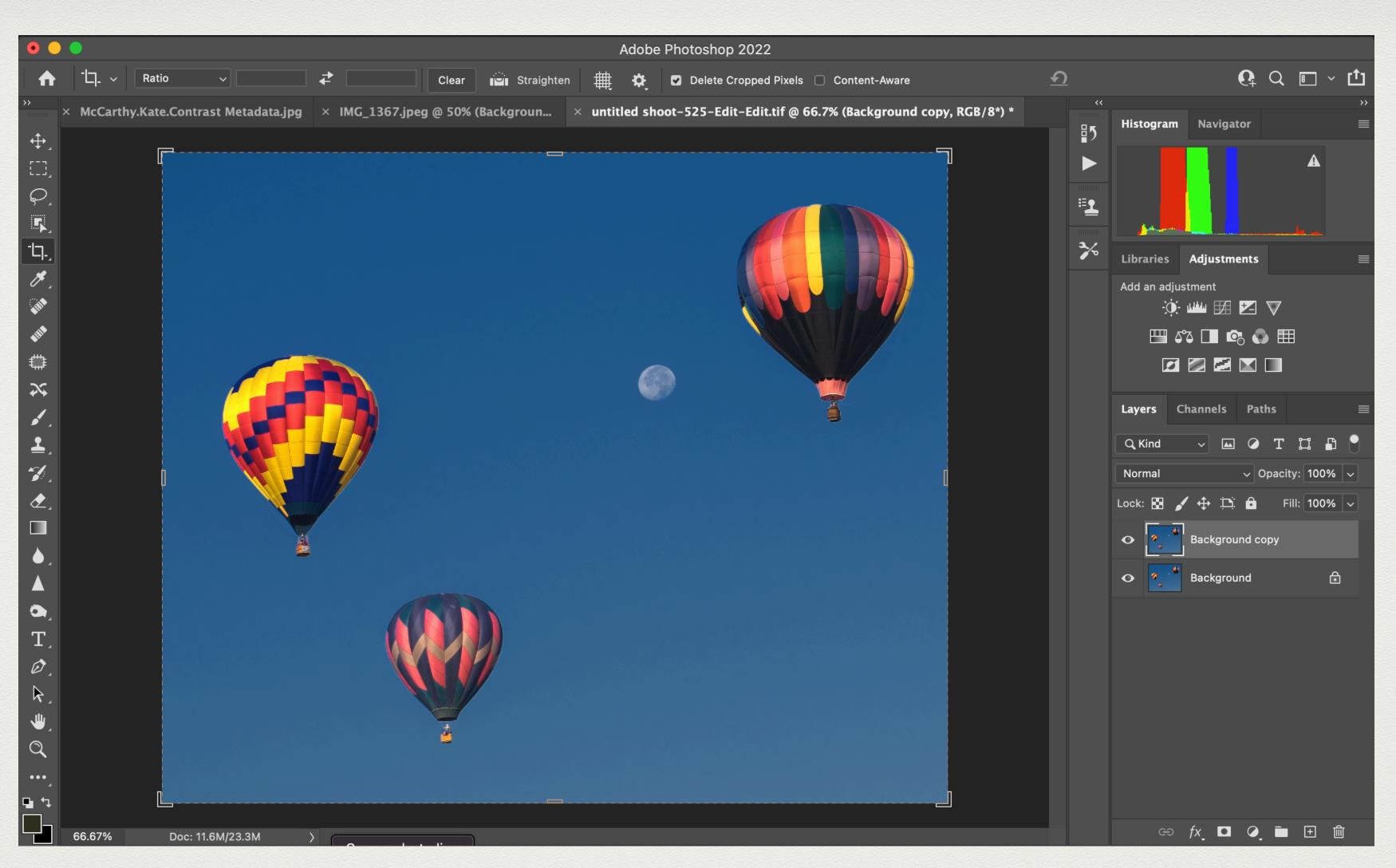

## Sky Replacement Tool Is Under Edit 1. Import photo and make a duplicate to edit in Camera Raw

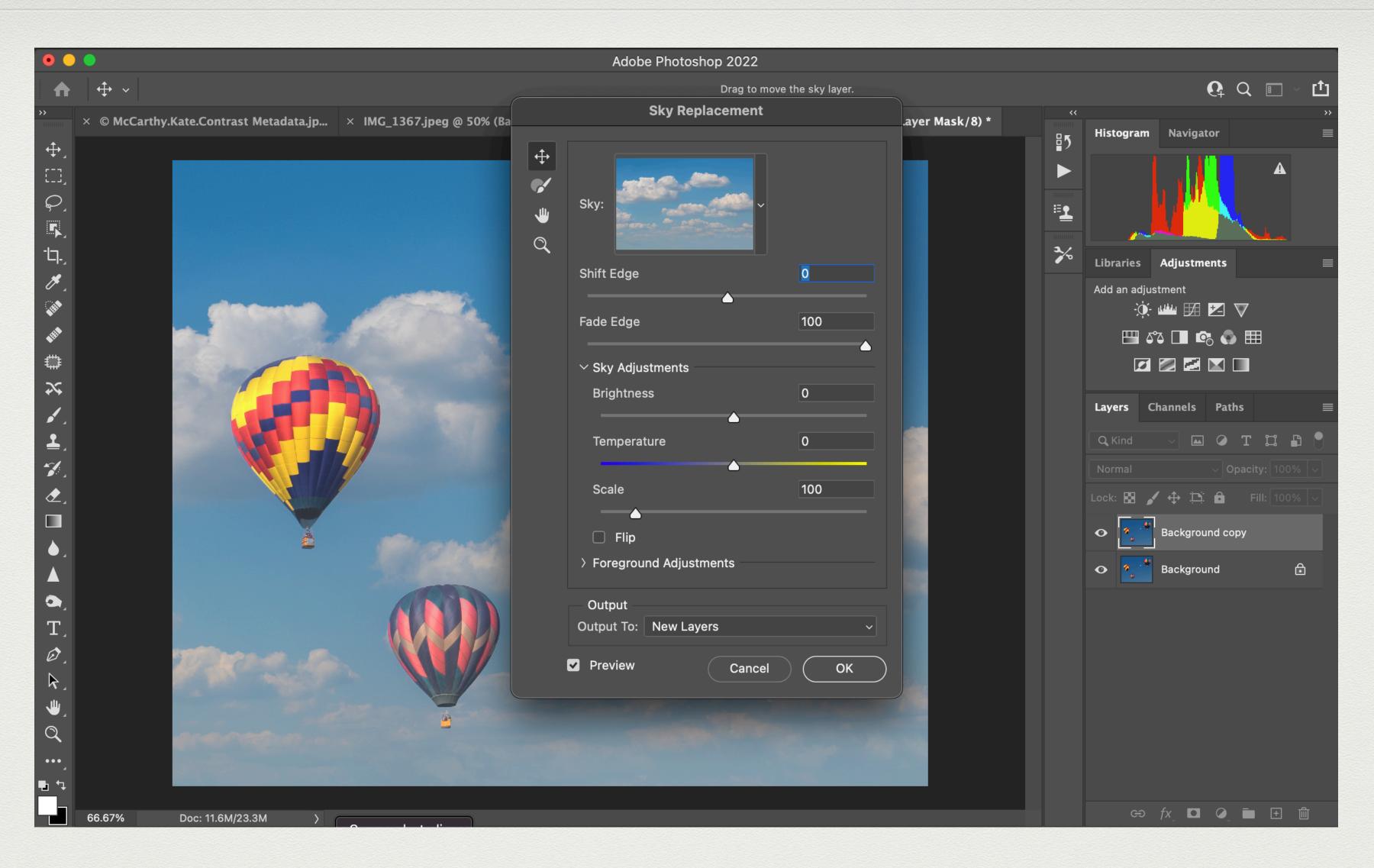

Go to Edit then Sky Replacement
 Find the sky you want and adjust to taste.
 When finished hit the OK button.

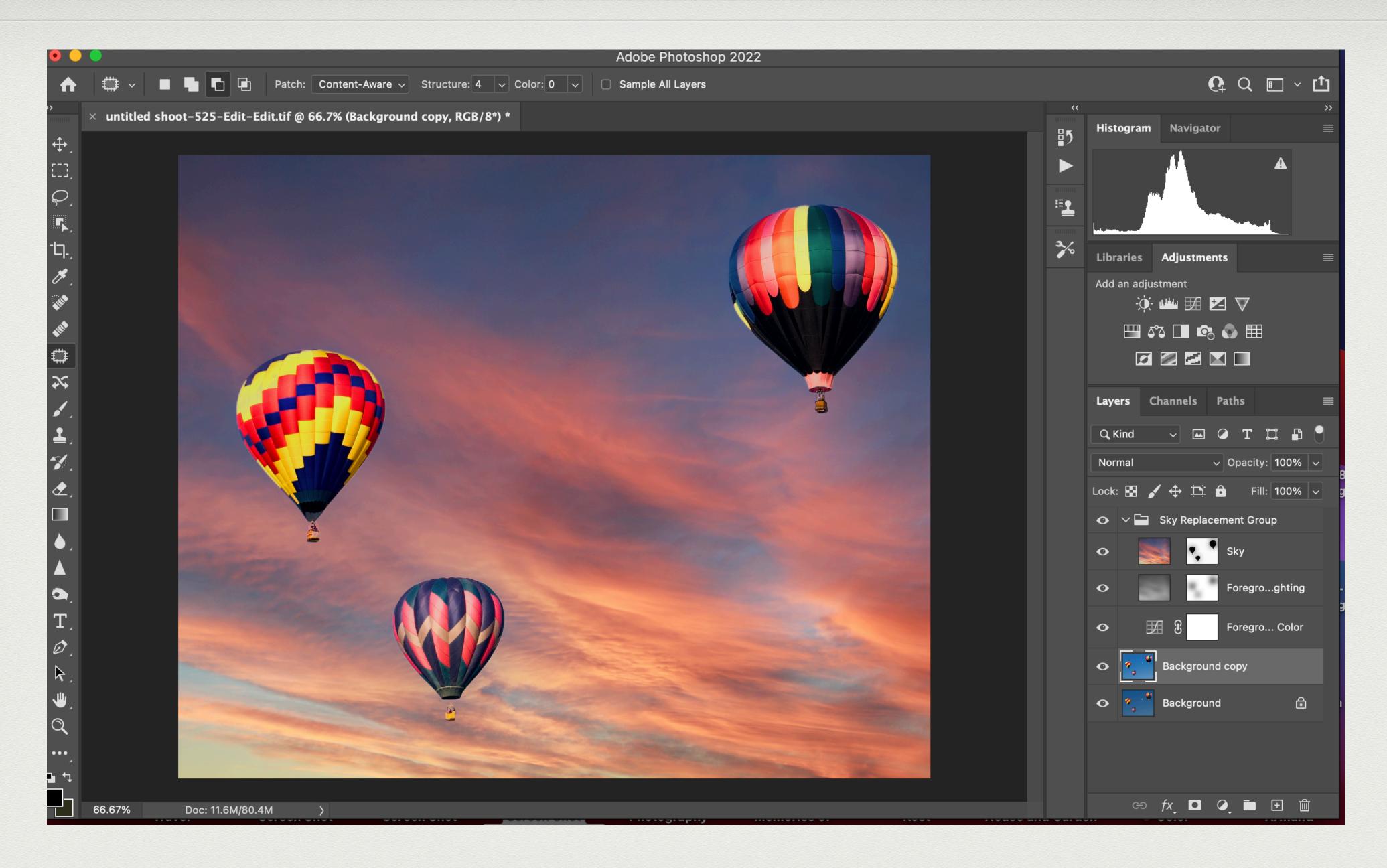

### Note the layers this creates. Save to your computer.

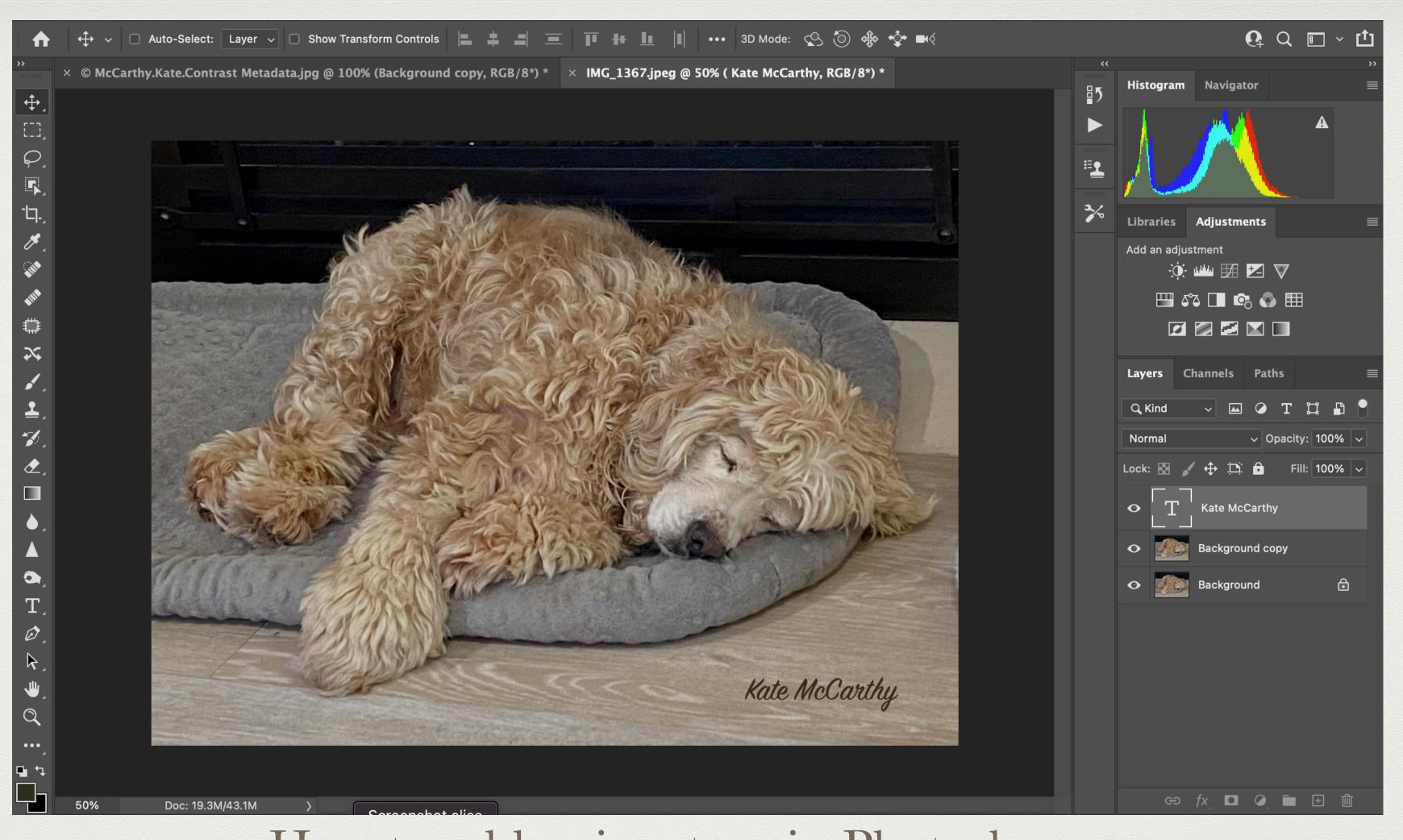

How to add a signature in Photoshop 1. Use the text tool, pick a font, color and size, then type your name. 2. Use the move tool to move it where you want it to be. 3. Save it to the appropriate folder in JPEG and send it to Jim Moon for the meeting.

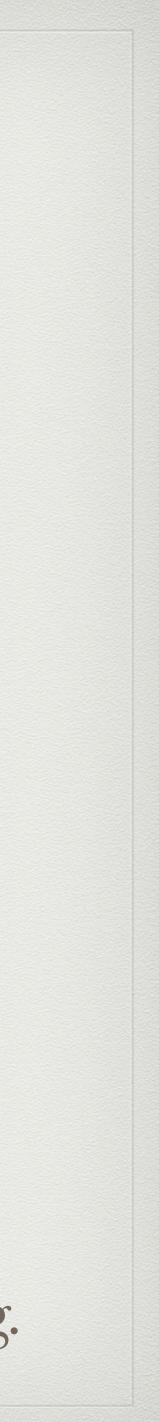

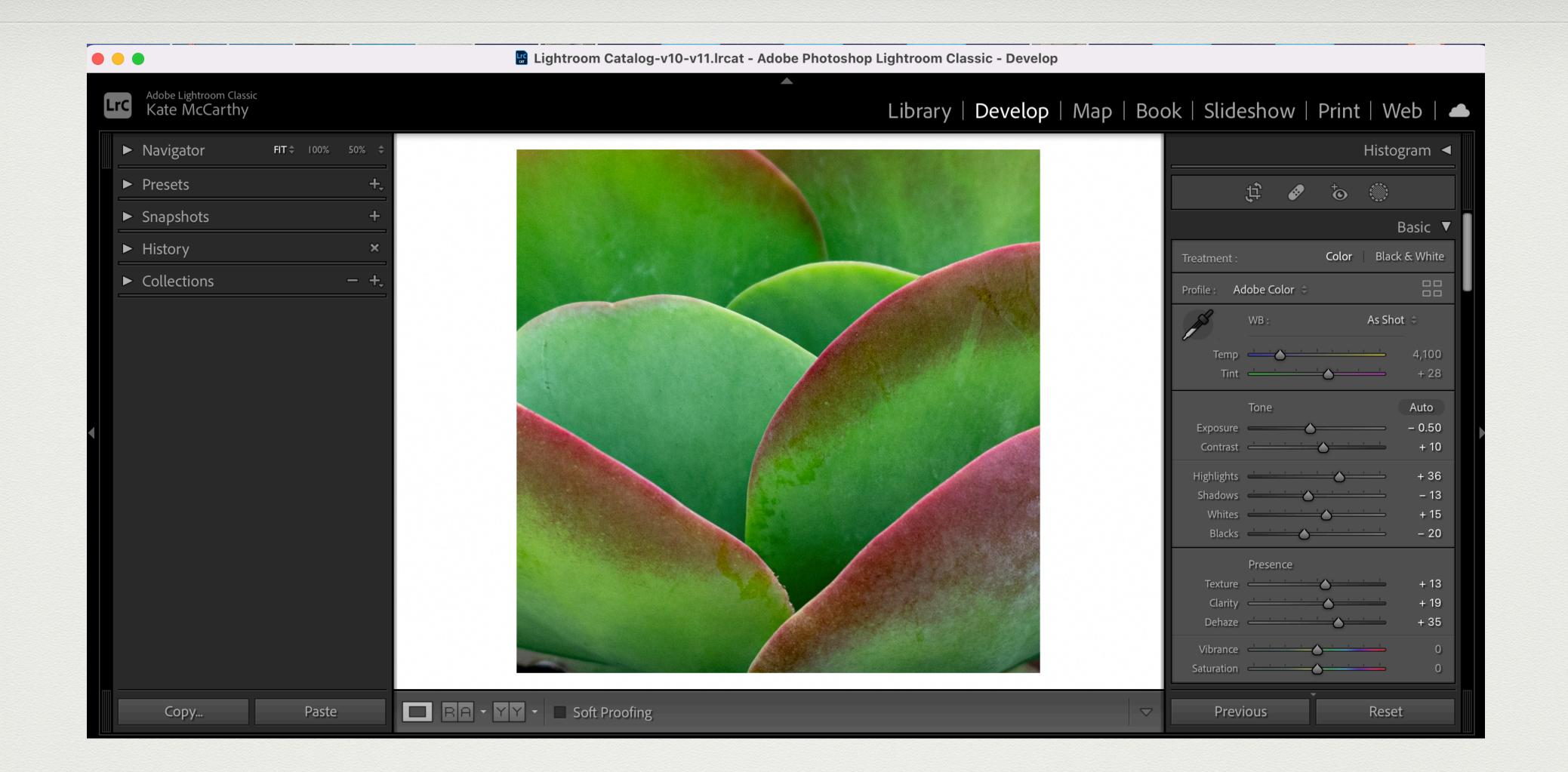

## How To Create A Signature Within Lightroom 1. Finish editing your photo 2. Go to Export, adjust your settings, and then find Watermark.

|                                                                                                    | 📓 Lightroom Catalog-v10-v11.lrcat - Adobe Photoshop Lightroom Classic - Develop                                                                 |                                                                                                    |
|----------------------------------------------------------------------------------------------------|----------------------------------------------------------------------------------------------------|----------------------------------------------------------------------------------------------------|
| Adobe Lightroom Classic<br>Kate McCarthy                                                                  | Export One File                                                                                                    | Book   Slideshow   Print   Web   🜰                                                                                                    |
| <ul> <li>Navigator</li> <li>Presets</li> <li>Creace heats</li> </ul>                                      | <ul> <li>To: Hard Drive </li> <li>Export One File</li> <li>Resize to Fit: Long Edge</li> <li>Don't Enlarge</li> </ul>                           | Histogram ◀<br>(‡)                                                                                                    |
| <ul> <li>Snapshots</li> <li>History</li> <li>Collections</li> <li>Google</li> <li>User Presets</li> </ul> | 2,000 pixels ⓒ Resolution: 300 pixels per inch ⓒ<br>▼ Output Sharpening<br>✓ Sharpen For: Screen ⓒ Amount: Standard ⓒ                           | Basic       ▼         Treatment :       Color       Black & White         Profile :       Adobe Color ≑       □□□□□□□□□□□□□□□□□□□□□□□□□□□□□□□□□□□□                                                                                                    |
|                                                                                                    | Metadata Include: All Metadata Remove Person Info Remove Location Info Write Keywords as Lightroom Hierarchy Watermarking                       | WB: As Shot $\Rightarrow$<br>Temp $\xrightarrow{1}$ $\xrightarrow{1}$ { |
| Add Remove                                                                                                | <ul> <li>Watermark: Signature</li> <li>Post-Processing</li> <li>After Export: Do nothing</li> <li>Application: Choose an application</li> </ul> | Highlights $+$ 36         Shadows $ +$ 36         Shadows $ +$ 36         Whites $ +$ 15         Blacks $ -$ 20         Presence $+$ 13                                                                                                    |
| Plug-in Manager<br>Copy Paste                                                                             | ■ Done Cancel Export                                                                                                    | Clarity - + 19<br>Dehaze - + 35<br>Vibrance - 0<br>Saturation - 0<br>Previous Reset                                                                                                    |

3. Click on signature arrows to find edit signature

| 00  | 0                                        |              | Lightroor     | m Catalog-v10-v11.lrcat - Adobe | Photoshop Lightroom Classic - Develop |             |                |                   |
|-----|------------------------------------------|--------------|---------------|---------------------------------|---------------------------------------|-------------|----------------|-------------------|
| Lro | Adobe Lightroom Classic<br>Kate McCarthy | 000          |               | Watermark Ed                    | itor                                  | ok   Slide  | eshow   Pri    | int   Web   🜰     |
|     | <ul> <li>Navigator</li> </ul>            | FI           | Signature     |                                 | 🔹 🕨 Watermark Style: 🗿 Text 🔵 Graphi  | c           |                | Histogram 🖪       |
|     | <ul> <li>Presets</li> </ul>              | Preset:      |               |                                 | ▼ Image Options                       |             | में 🛷 दे       | 9                 |
|     | <ul> <li>Snapshots</li> </ul>            | > Google     |               |                                 | Please choose a Choose                | · · ·       | <b>4</b> . 0 0 | Basic ▼           |
|     | <ul> <li>History</li> </ul>              | > User Pres  | in the        |                                 | Text Options                          | Treatment : | Col            | lor Black & White |
|     | <ul> <li>Collections</li> </ul>          |              |               |                                 | Font: Myriad Web Pro                  | Profile : A | dobe Color 🗧   |                   |
|     |                                          |              |               |                                 |                                       |             | WB :           | As Shot 🗢         |
|     |                                          |              |               |                                 | Align: (重) 플 (클)<br>Color: ()         | Temp        |                | 4,100             |
|     |                                          |              |               |                                 | Shadow                                | Tint        | Tone           | + 28<br>Auto      |
| •   |                                          |              | Kate McCarthy |                                 | Opacity:                              | 80 Exposure |                | - 0.50            |
|     |                                          |              |               |                                 |                                       | 10 Contrast |                | + 10              |
|     |                                          |              | Kate McCarthy |                                 | Angle:                                | 90          |                |                   |
|     |                                          |              |               |                                 | ▼ Watermark Effects                   | Whites      |                |                   |
|     |                                          | Add          |               |                                 | Cancel Done                           |             | Presence       |                   |
|     |                                          | Add          |               |                                 |                                       | Texture     |                |                   |
|     |                                          |              |               |                                 |                                       |             |                |                   |
|     |                                          | Plug-in Mana | ager          |                                 | Done Cancel Export                    |             |                |                   |
|     | Сору                                     | Paste        |               | ft Proofing                     |                                       | ✓ Prev      | ious           | Reset             |
|     | Сору                                     | Paste        |               | it Proofing                     |                                       | Prev        | lous           | Reset             |

4. Experiment with all the settings until you are satisfied. Note at the top under "Image Options" you can import signatures or watermarks you create in other programs or buy off the internet.

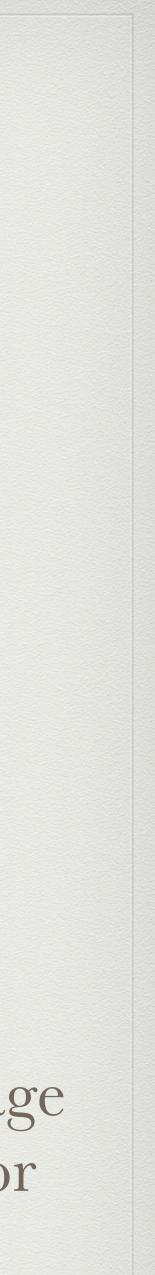

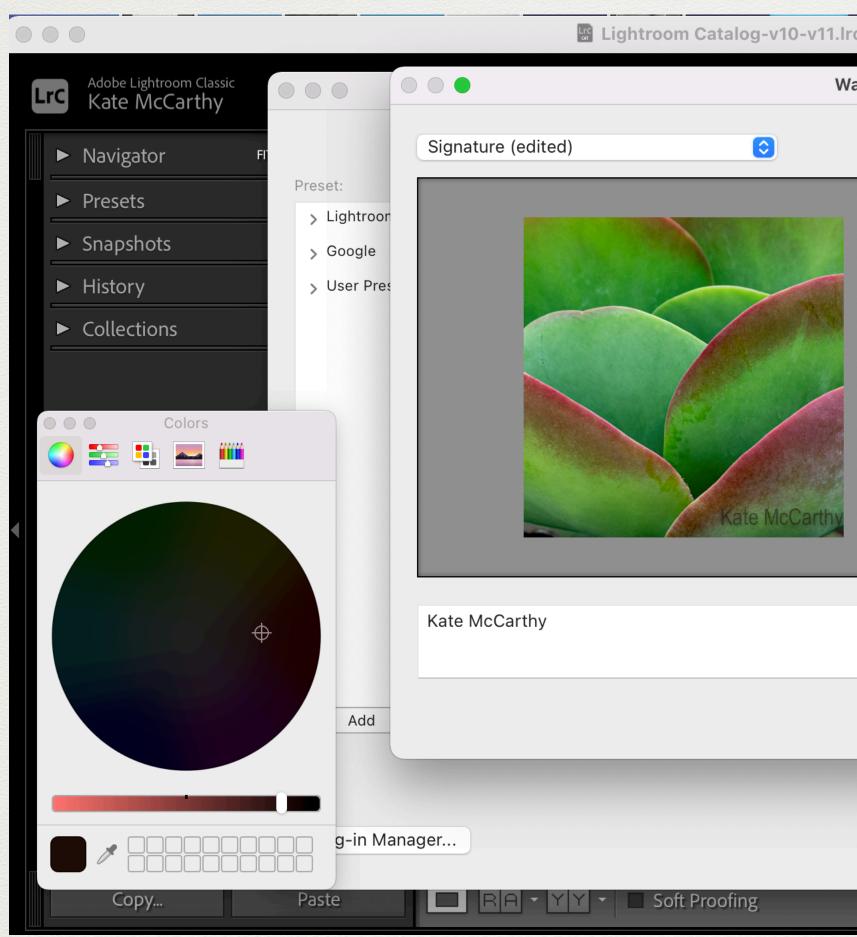

5. After you have decided how you want your watermark to look, save and name your file so you can find it again. Then finish exporting your photo.

|                                                    |                                  | 225302 |
|----------------------------------------------------|----------------------------------|--------|
| rcat - Adobe Photoshop Lightroom Classic - Develop |                                  |        |
| atermark Editor                                    | ok   Slideshow   Print   Web   🖌 |        |
| ▲ ► Watermark Style: ○ Text ○ Graphic              | Histogram ◄                      |        |
| Image Options                                      | ±;                               |        |
| Please choose a Choose<br>PNG or JPG image         | Basic ▼                          | Π      |
| Text Options                                       | Treatment : Color Black & White  |        |
| Font: Arial Narrow                                 | Profile : Adobe Color 🗢          | U      |
| Style: Regular 😒                                   | WB: As Shot 🗢                    |        |
| Align: 특 플 클                                       | Temp 4,100                       |        |
| Color:                                             | Tint + 28                        |        |
| Shadow                                             | Tone Auto                        |        |
| Opacity: 80                                        | Exposure 0.50                    |        |
| Offset: 10                                         | Contrast + 10                    |        |
| Radius: 20                                         | Highlights + 36<br>Shadows - 13  |        |
| Angle: – 90                                        | Whites + 15                      |        |
| Watermark Effects                                  | Blacks — 20                      |        |
| Cancel Save                                        | Presence<br>Texture              |        |
|                                                    | Clarity + 19                     |        |
|                                                    | Dehaze + 35                      |        |
| Done Cancel Export                                 | Vibrance 0<br>Saturation 0       |        |
| Done Cancer Export                                 |                                  |        |
|                                                    | Previous Reset                   |        |

# More Advanced Photoshop Updates

- https://www.youtube.com/watch?v=VKw\_f3wGxnY
- www.youtube.com/watch?v=9NP33FbmfiA&t=0s
- is good.

• Matt Kloskowski Photographers! What's New in Photoshop 2022:

• Matt Kloskowski "What's New in Lightroom Classic 11": <u>https://</u>

• Matt Kloskowski "Every Setting Explained! Advanced Photoshop Sky Replacement"<u>https://www.youtube.com/watch?v=ktE8PIZAOC4</u>

• Note: There are a few pitches for his products, but the free information

# Resources for Future Study

The following links contain many tutorials. Julianne Kost's tutorials are used by photography professors at Sierra College to help students learn various procedures in Lightroom, Photoshop, Bridge, and other programs.

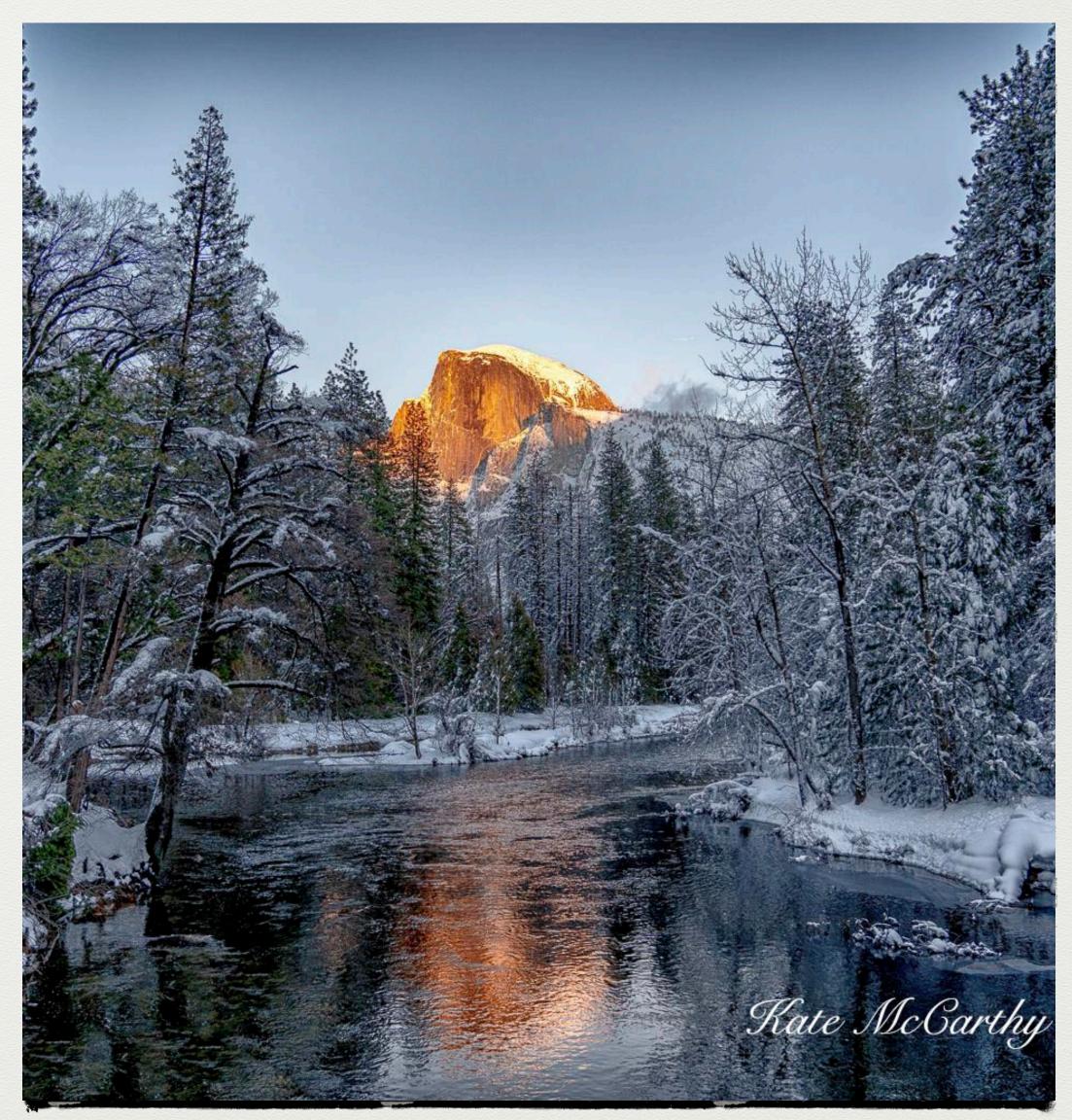

Yosemite in Winter

## Photoshop Training Videos

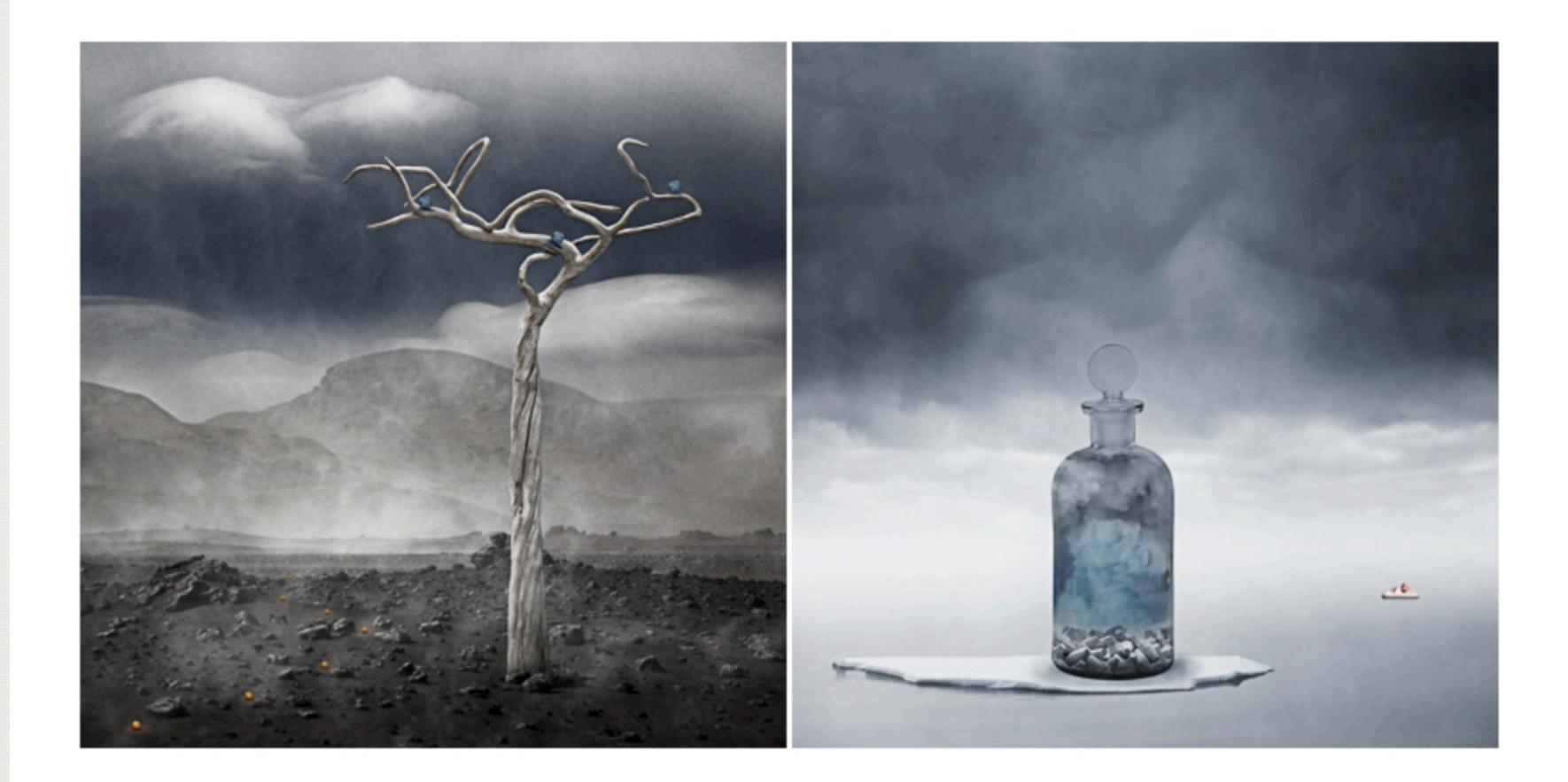

## Julianne Kost's Blog: https://jkost.com/blog/photoshop-training-videos

## Lightroom Classic Video Tutorials

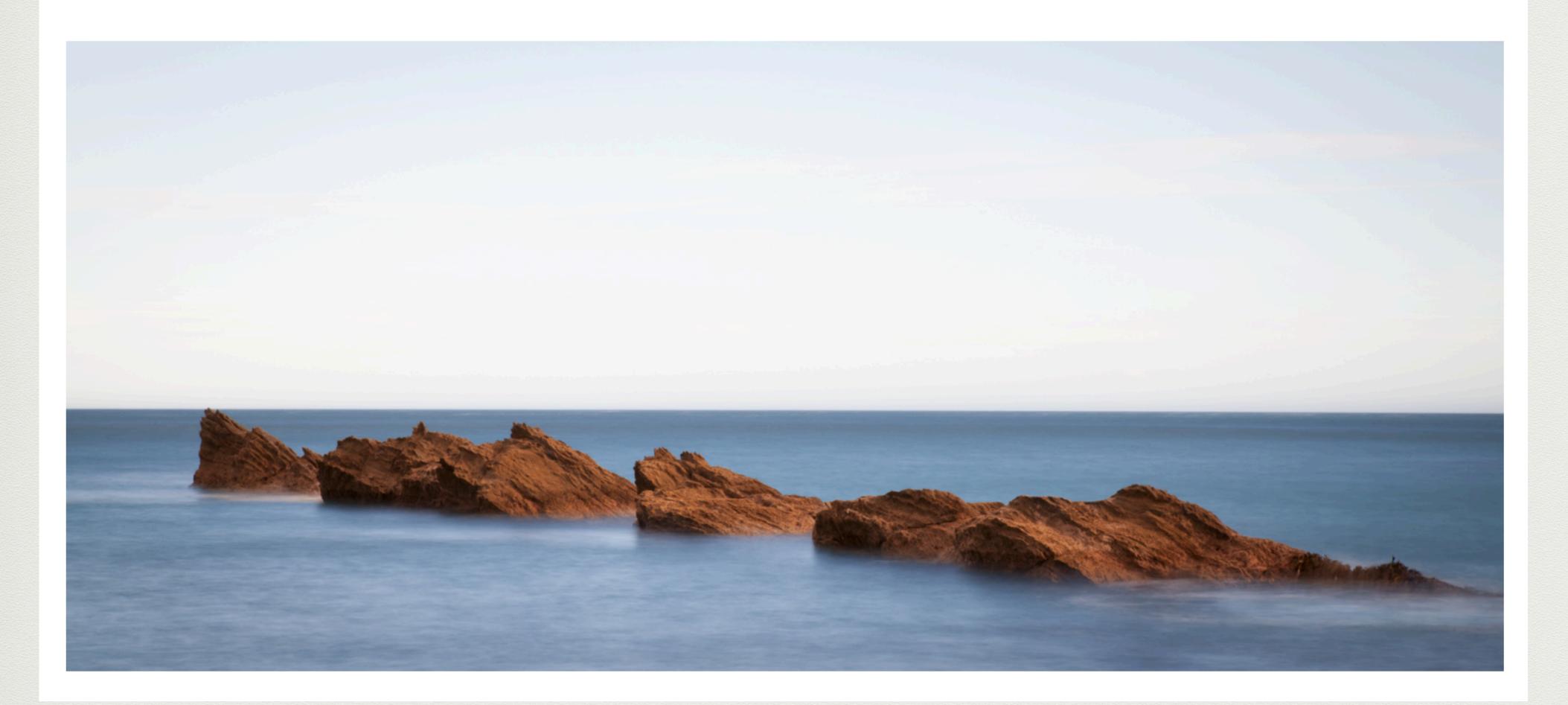

### Julianne Kost—<u>https://jkost.com/blog/lightroom-training-videos</u>

## Lightroom Mobile and Web Video Tutorials

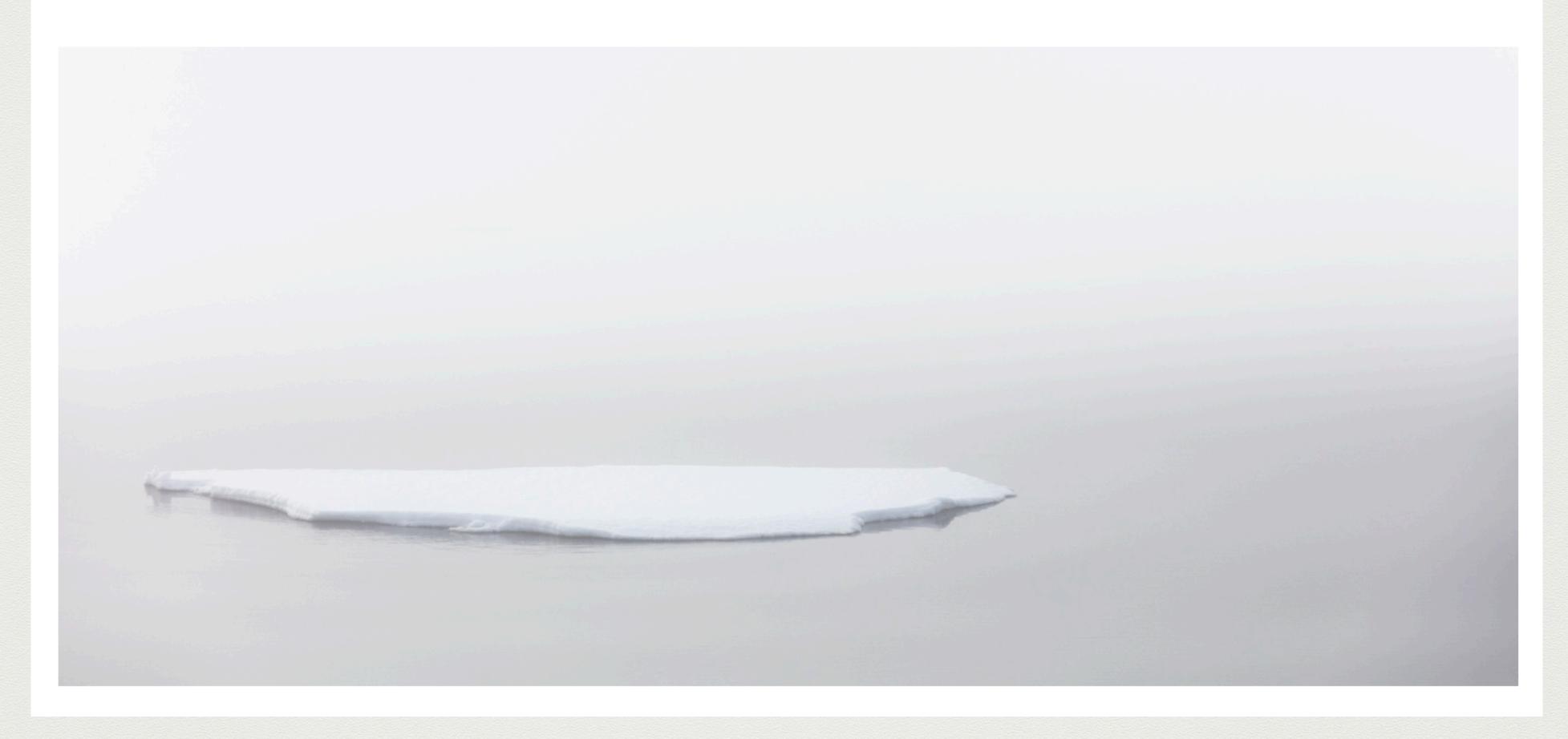

## Juliane Kost: https://jkost.com/blog/lightroom-mobile-video-tutorials

# Request

- I am interested in getting feedback in order to determine what subjects are of interest to members to plan future presentations. (Example: bird photography, low light photography, editing different kinds of filters, sizing photos for print, etc.) If I send out a survey, please respond.
- Email your suggestions to me at <u>starkayak@icloud.com</u> Thanks, Kate McCarthy

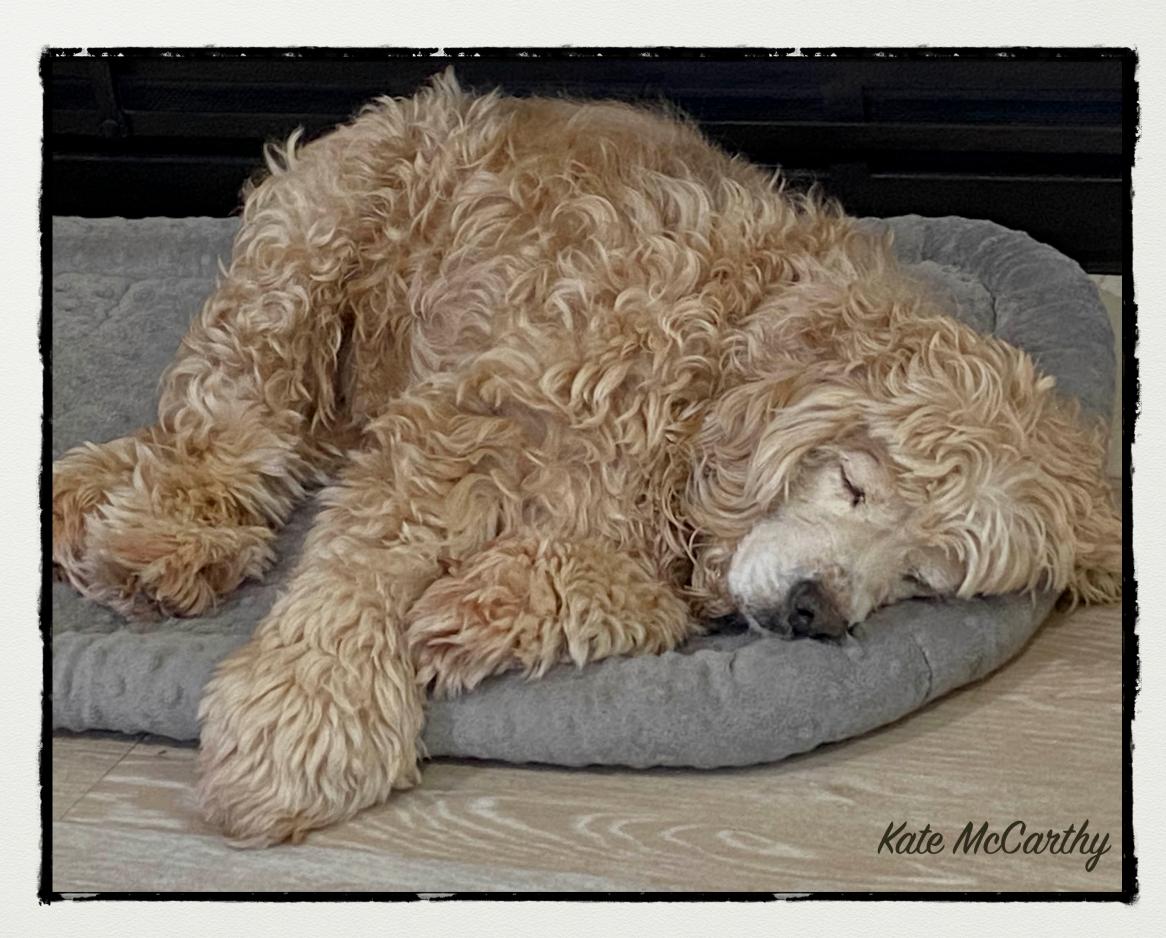